# **LCD5110\_Basic**

**Arduino and chipKit library for Nokia 5110 compatible LCDs**

## **Manual**

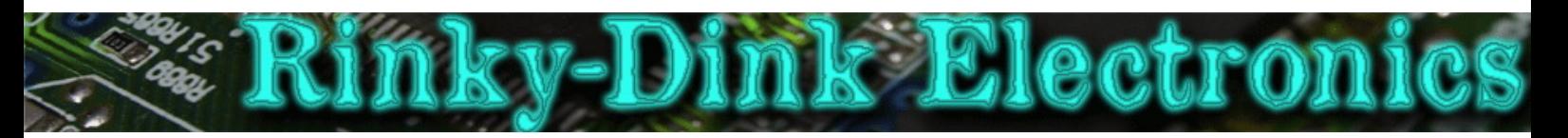

#### **Introduction:**

This library has been made to make it easy to use the basic functions of the Nokia 5110 LCD module on an Arduino or a chipKit.

Basic functionality of this library are based on the demo-code provided by ITead studio.

You can always find the latest version of the library at **http://www.RinkyDinkElectronics.com/**

For version information, please refer to **version.txt**.

This library is licensed under a **CC BY-NC-SA 3.0** (Creative Commons Attribution-NonCommercial-ShareAlike 3.0 Unported) License.

For more information see: **http://creativecommons.org/licenses/by-nc-sa/3.0/**

### **Defined Literals:**

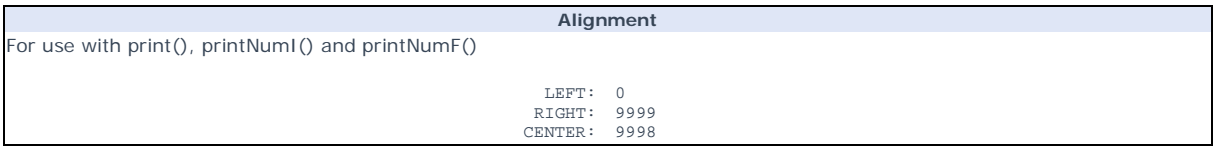

#### **Included Fonts:**

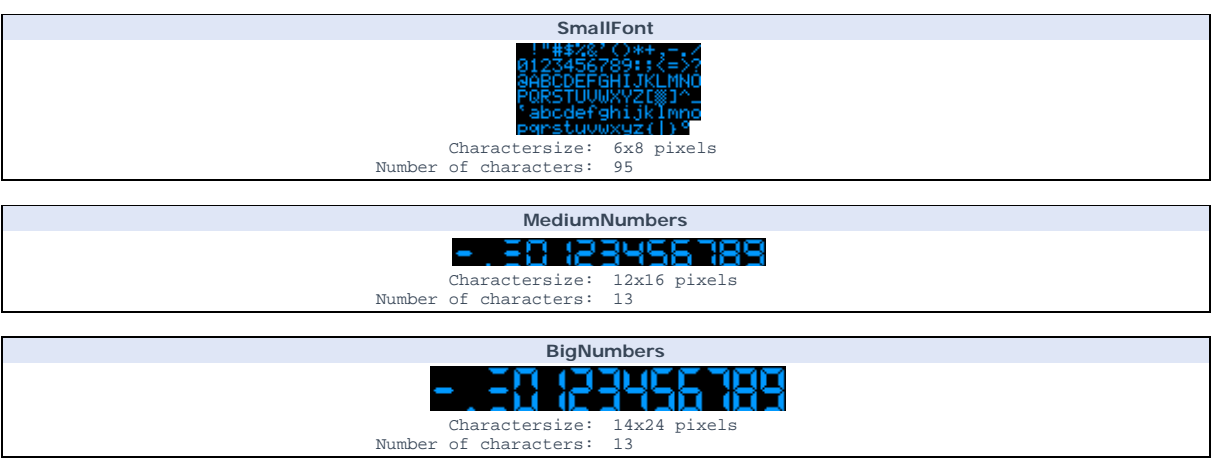

#### **Functions:**

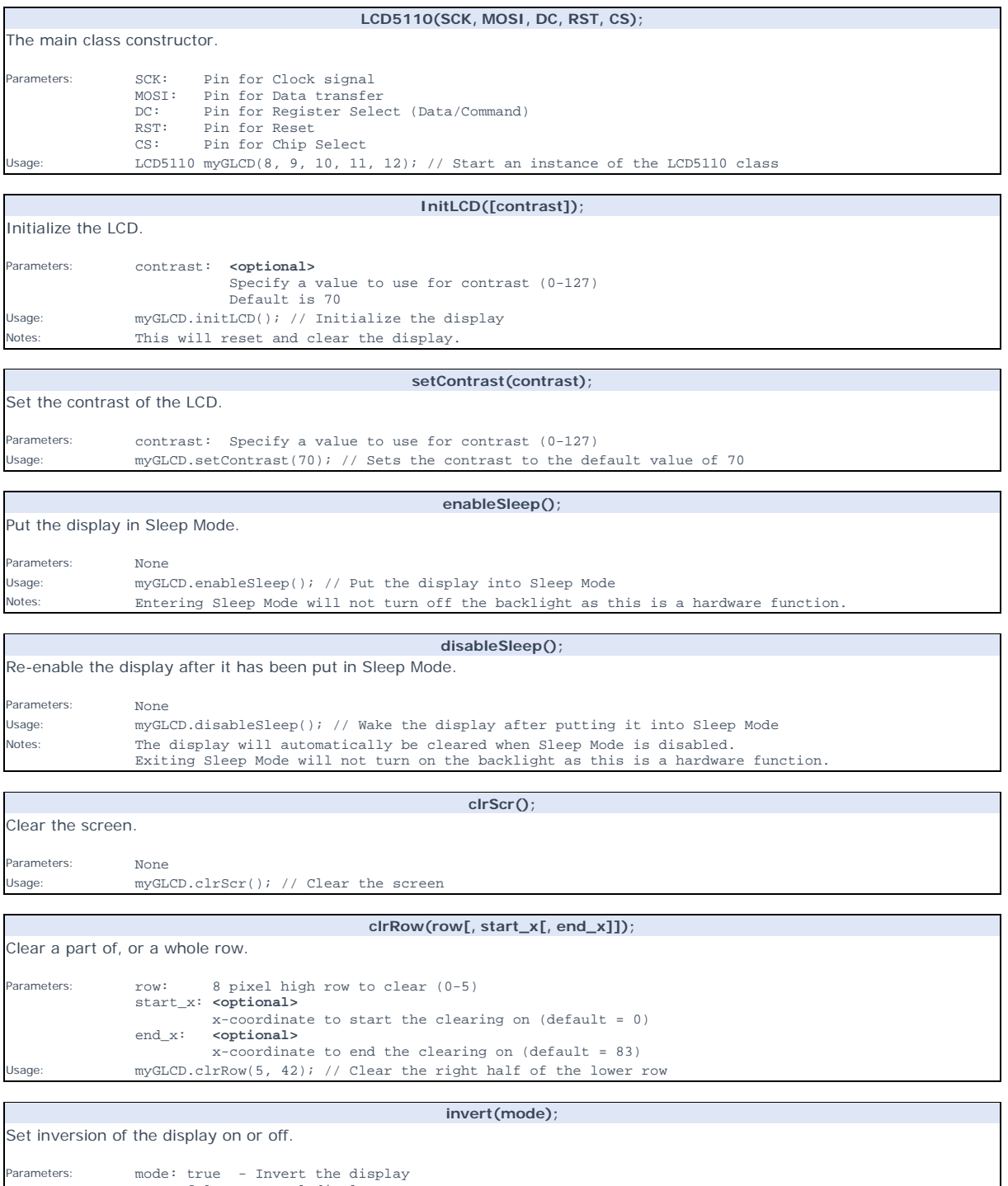

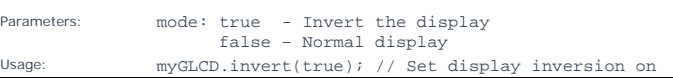

**print(st, x, y);**  Print a string at the specified coordinates. You can use the literals LEFT, CENTER and RIGHT as the x-coordinate to align the string on the screen. Parameters: st: the string to print<br>x: x-coordinate of the<br>y: y-coordinate of the x: x-coordinate of the upper, left corner of the first character y: y-coordinate of the upper, left corner of the first character Usage: myGLCD.print("Hello World",CENTER,0); // Print "Hello World" centered at the top of the screen<br>Notes: The y-coordinate will be adjusted to be aligned with an 8 nixel bigh display row The y-coordinate will be adjusted to be aligned with an 8 pixel high display row. In effect only 0, 8, 16, 24, 32 and 40 can be used as y-coordinates. The string can be either a char array or a String object

**printNumI(num, x, y[, length[, filler]]);** 

Print an integer number at the specified coordinates. You can use the literals LEFT, CENTER and RIGHT as the x-coordinate to align the string on the screen. Parameters: num: the value to print (-2,147,483,648 to 2,147,483,647) *INTEGERS ONLY* x: x-coordinate of the upper, left corner of the first digit/sign y: y-coordinate of the upper, left corner of the first digit/sign length: **<optional>** minimum number of digits/characters (including sign) to display filler: **<optional>** filler character to use to get the minimum length. The character will be inserted in front of the number, but after the sign. Default is ' ' (space). Usage: myGLCD.print(num,CENTER,0); // Print the value of "num" centered at the top of the screen Notes: The y-coordinate will be adjusted to be aligned with an 8 pixel high display row. In effect only 0, 8, 16, 24, 32 and 40 can be used as y-coordinates.

**printNumF(num, dec, x, y[, divider[, length[, filler]]]);**

Print a floating-point number at the specified coordinates. You can use the literals LEFT, CENTER and RIGHT as the x-coordinate to align the string on the screen. **WARNING**: Floating point numbers are not exact, and may yield strange results when compared. Use at your own discretion. Parameters: num: the value to print (*See note*) dec: digits in the fractional part (1-5) *0 is not supported. Use printNumI() instead.* x: x-coordinate of the upper, left corner of the first digit/sign y: y-coordinate of the upper, left corner of the first digit/sign<br>divider: <br/> <br/> <br/> <br/> <br/>solonal> divider: **<Optional>** Single character to use as decimal point. Default is '.' length: **<optional>** minimum number of digits/characters (including sign) to display<br>filler: contional> filler: **<optional>** filler character to use to get the minimum length. The character will be inserted in front of the number, but after the sign. Default is ' ' (space). Usage: myGLCD.print(num, 3, CENTER,0); // Print the value of "num" with 3 fractional digits top centered Notes: Supported range depends on the number of fractional digits used. Approx range is +/- 2\*(10^(9-dec)) The y-coordinate will be adjusted to be aligned with an 8 pixel high display row. In effect only 0, 8, 16, 24, 32 and 40 can be used as y-coordinates.

**setFont(fontname);**  Select font to use with print(), printNumI() and printNumF(). Parameters: fontname: Name of the array containing the font you wish to use<br>
Sade: mvGLCD.setFont(SmallFont); // Select the font called SmallFont myGLCD.setFont(SmallFont); // Select the font called SmallFont Notes: You must declare the font-array as an external or include it in your sketch.

**invertText(mode);** 

Select if text printed with print(), printNumI() and printNumF() should be inverted.

Parameters: mode: true - Invert the text false – Normal text Usage: myGLCD.invertText(true); // Turn on inverted printing<br>Notes: SetFont() will turn off inverted printing SetFont() will turn off inverted printing

**drawBitmap (x, y, data, sx, sy);** 

Draw a bitmap on the screen. Parameters: x: x-coordinate of the upper, left corner of the bitmap y: y-coordinate of the upper, left corner of the bitmap<br>data: array containing the bitmap-data data: array containing the bitmap-data<br>sx: width of the bitmap in pixels sx: width of the bitmap in pixels sy: height of the bitmap in pixels Usage: myGLCD.drawBitmap(0, 0, bitmap, 32, 32); // Draw a 32x32 pixel bitmap in the upper left corner Notes: You can use the online-tool "*ImageConverter Mono*" to convert pictures into compatible arrays. The online-tool can be found on my website. Requires that you *#include <avr/pgmspace.h>* when using an Arduino other than Arduino Due.